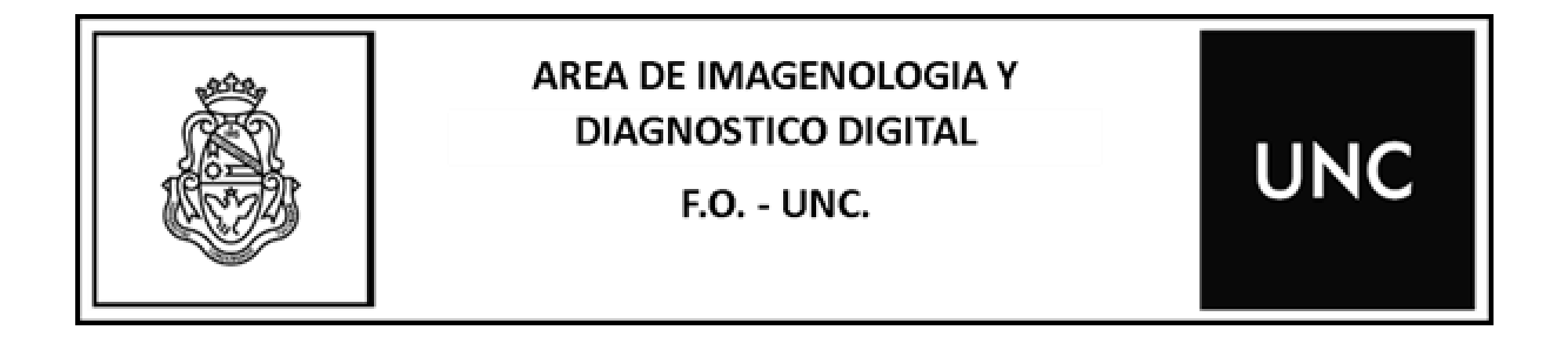

# ENTREGA DIGITAL

TOMOGRAFIA COMPUTADA CONE BEAM

Al realizar una Tomografía Computada Cone Beam en el Área de Imagenología y Diagnóstico Digital se le entregará un ticket en el cual encontrará:

Link para el acceso a la página de entrega digital de la Facultad de Odontología de la UNC.

Código QR para escanear y acceder a la página de entrega digital de la Facultad de Odontología de la UNC.

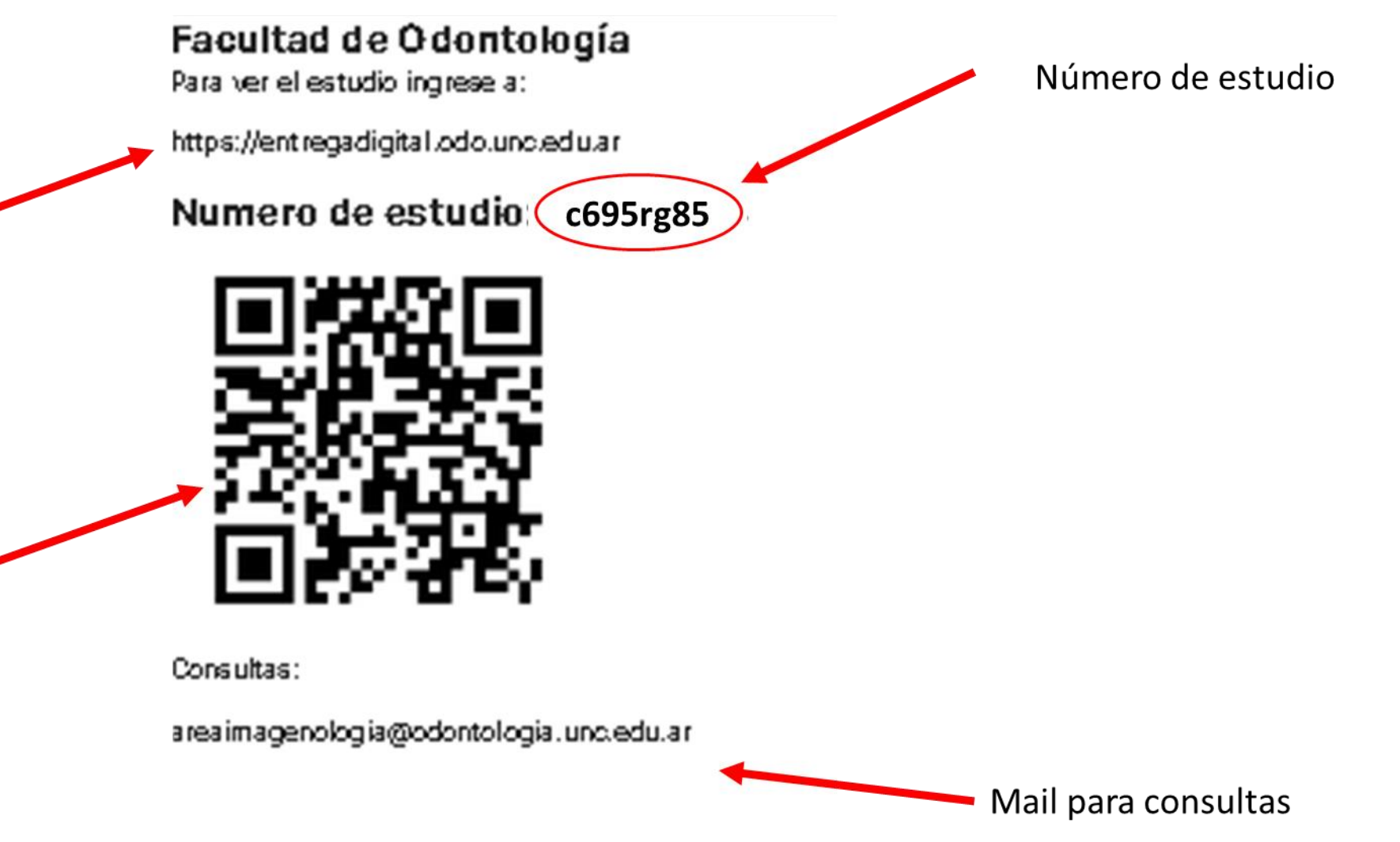

Al escribir el Link para el acceso (**1**) a la página de entrega digital en la barra de direcciones del buscador o al escanear el código QR (**2**) se accederá a la página de Entrega Digital de la Facultad de Odontología de la UNC

#### Facultad de Odontología Para ver el estudio ingrese a:

1 https://entregadigital.odo.unc.edu.ar

Numero de estudio: c695rg85

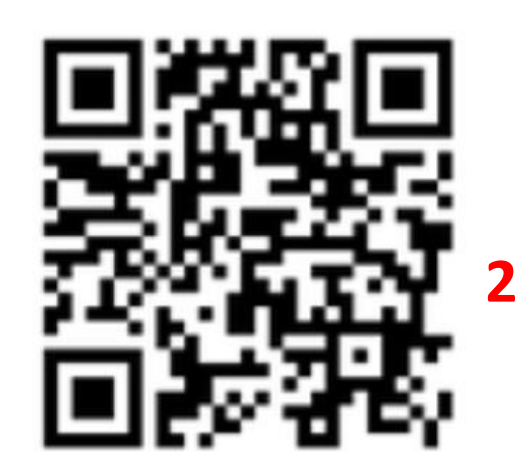

Consultas:

areaimagenologia@odontologia.unc.edu.ar

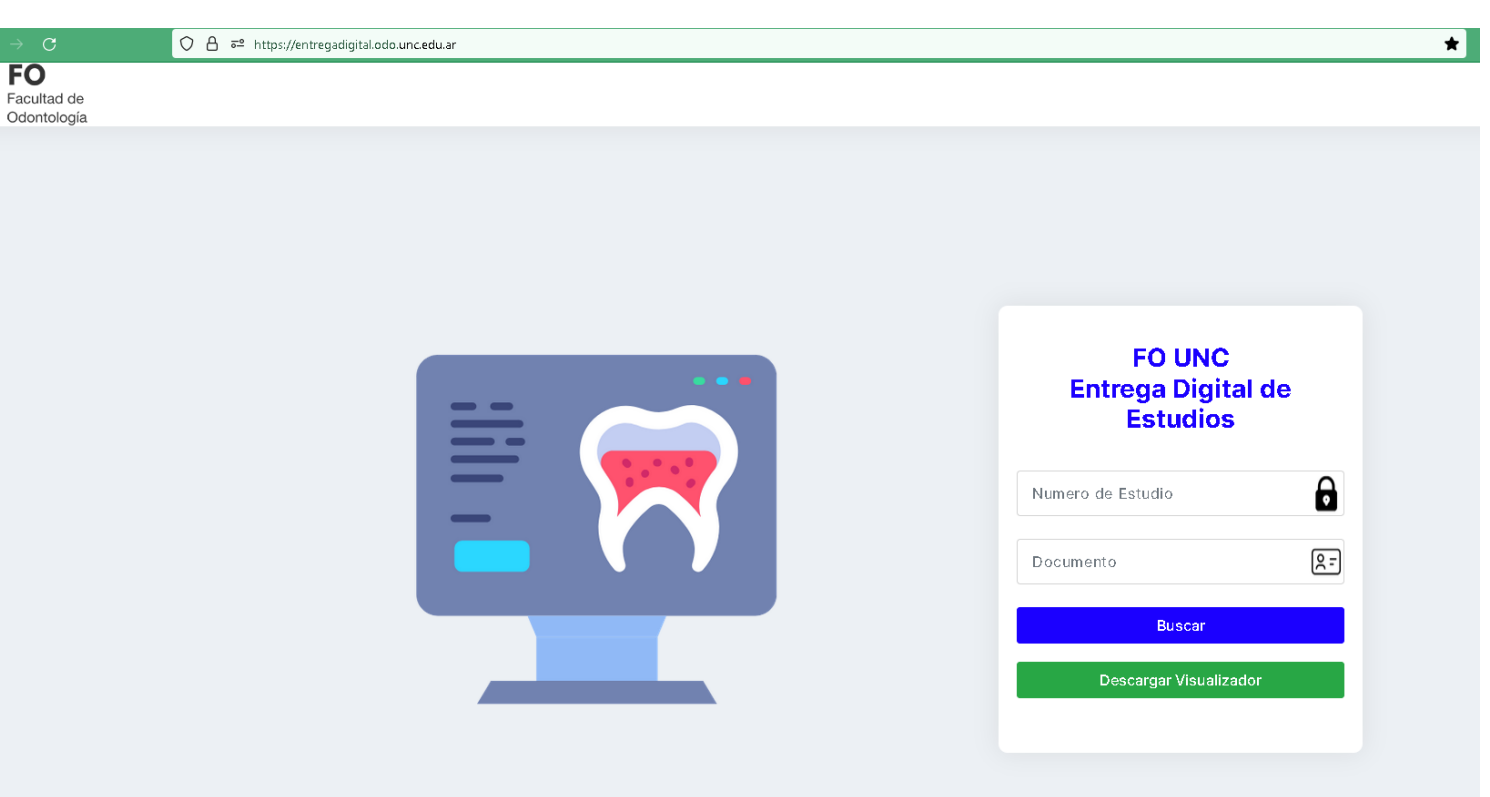

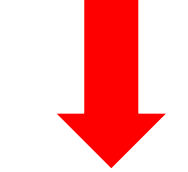

Para acceder al estudio (Tomografía computada Cone Beam) se deberá colocar en el buscador de **Entrega Digital de Estudios**  el número de estudio que figura en el ticket y el número de DNI del paciente.

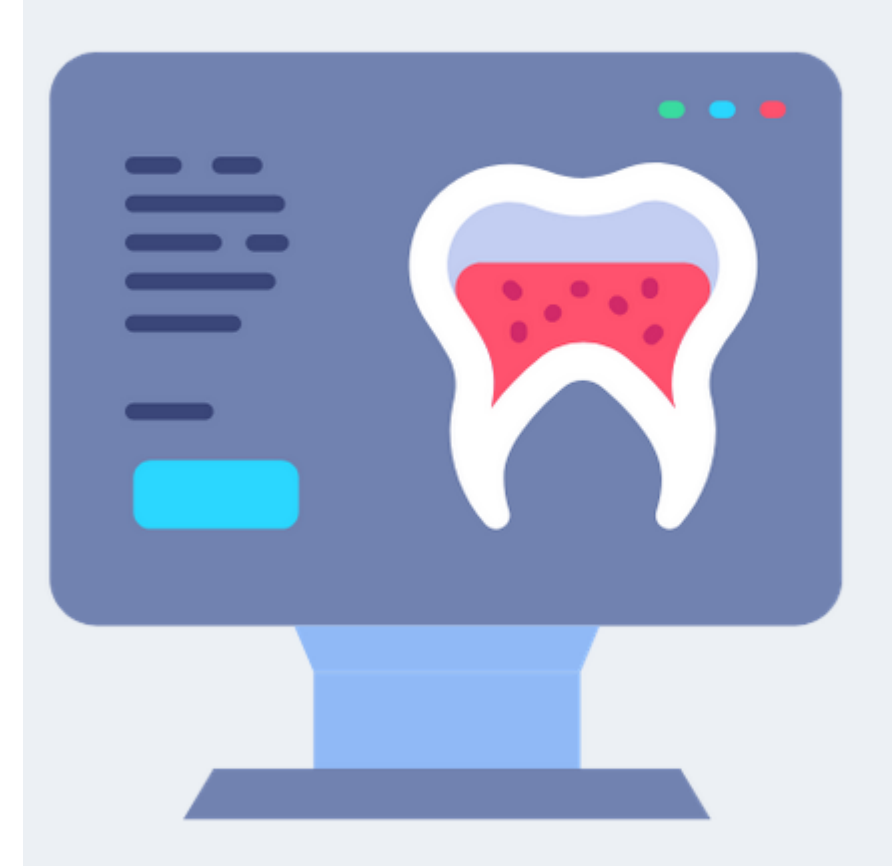

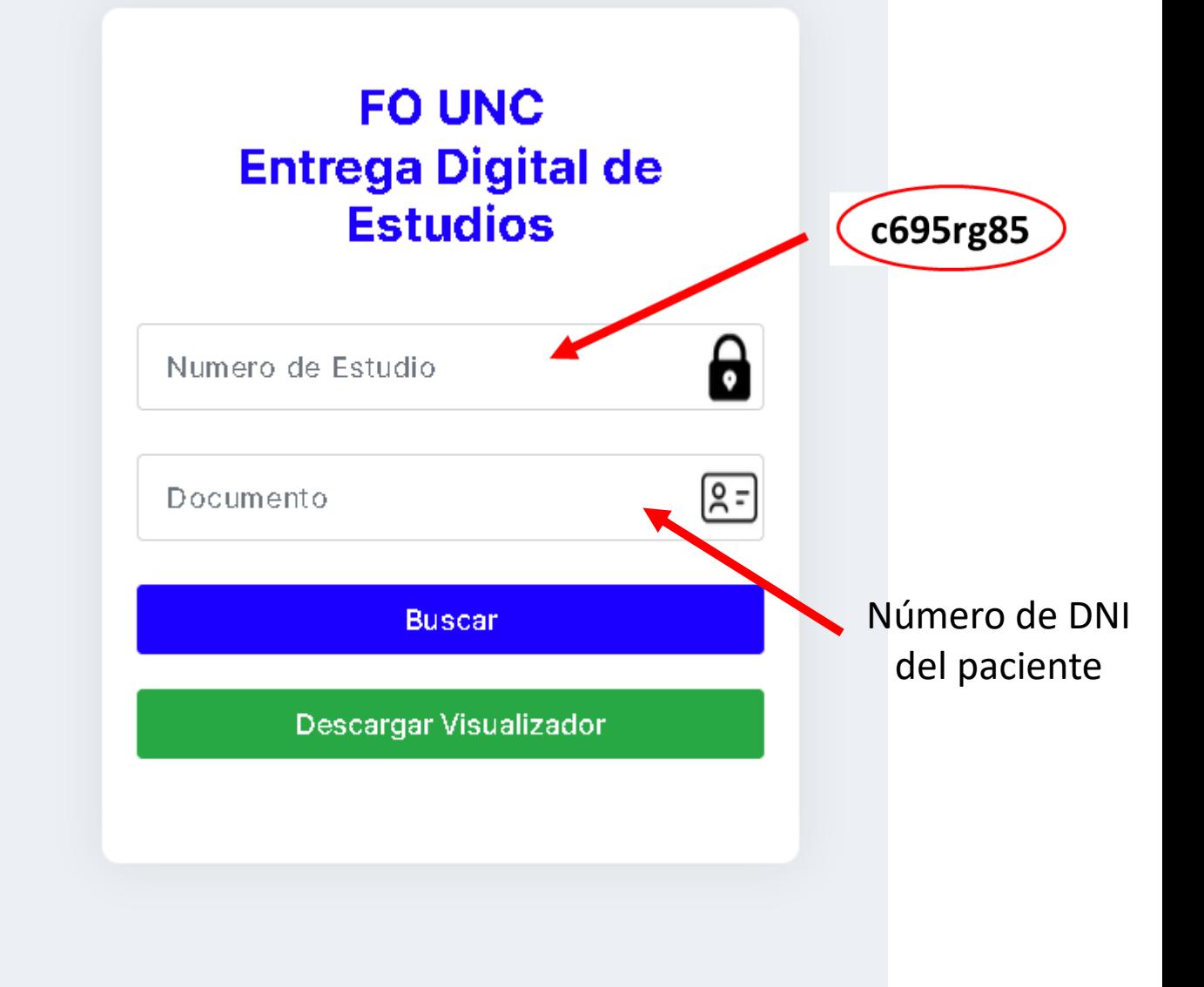

## Una vez ingresados los datos en el buscador de Entrega Digital de Estudios

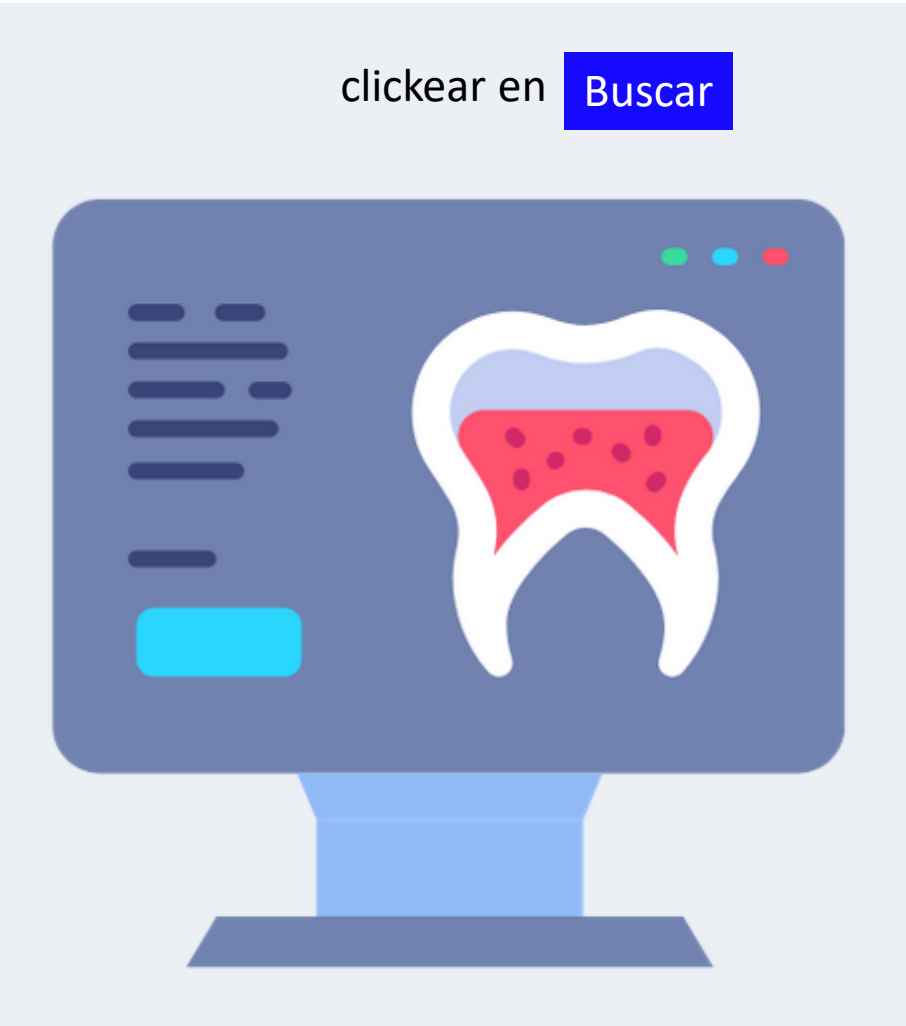

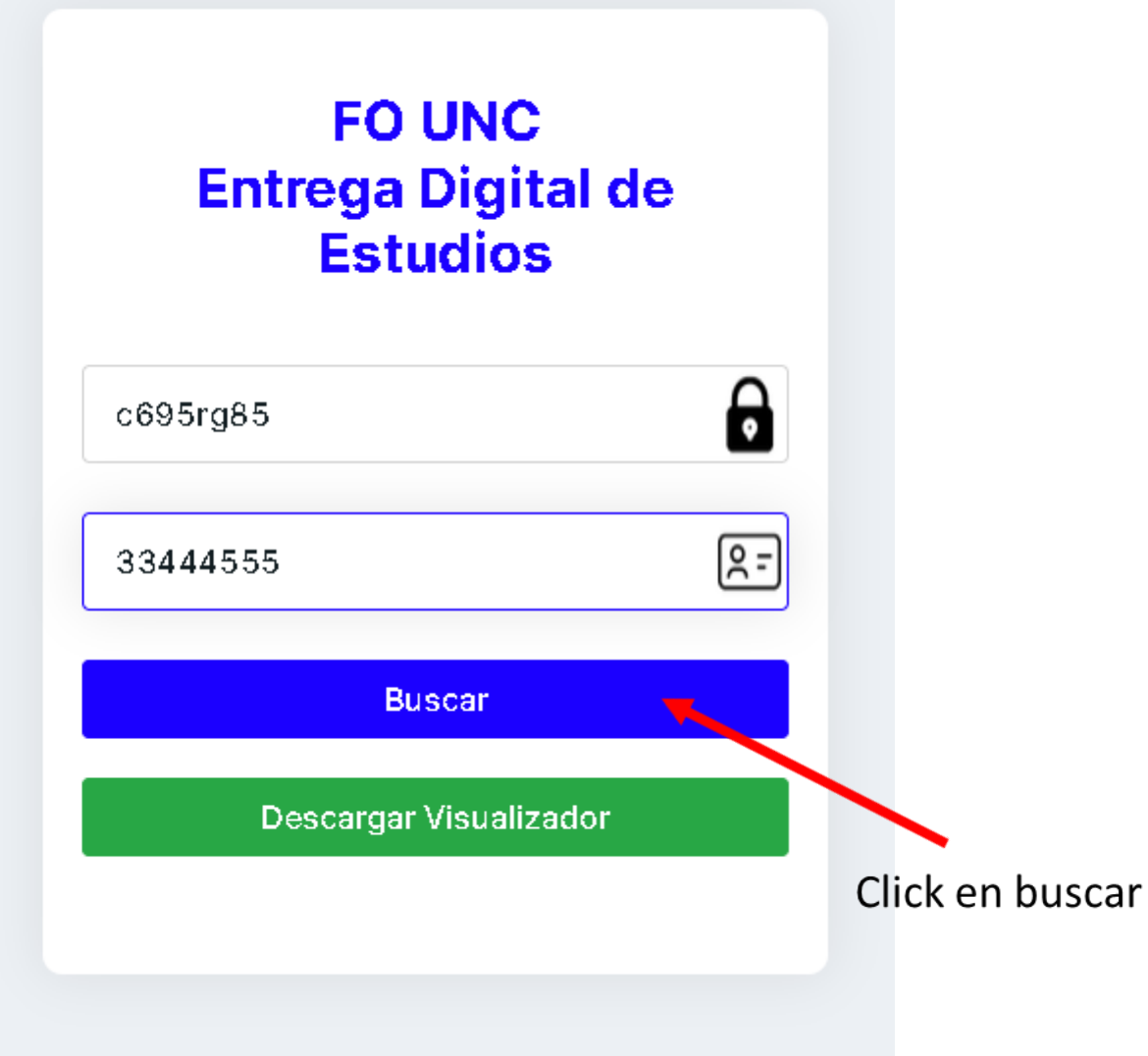

## Aparecerá un cuadro de diálogo con el Nombre del paciente y el número de DNI

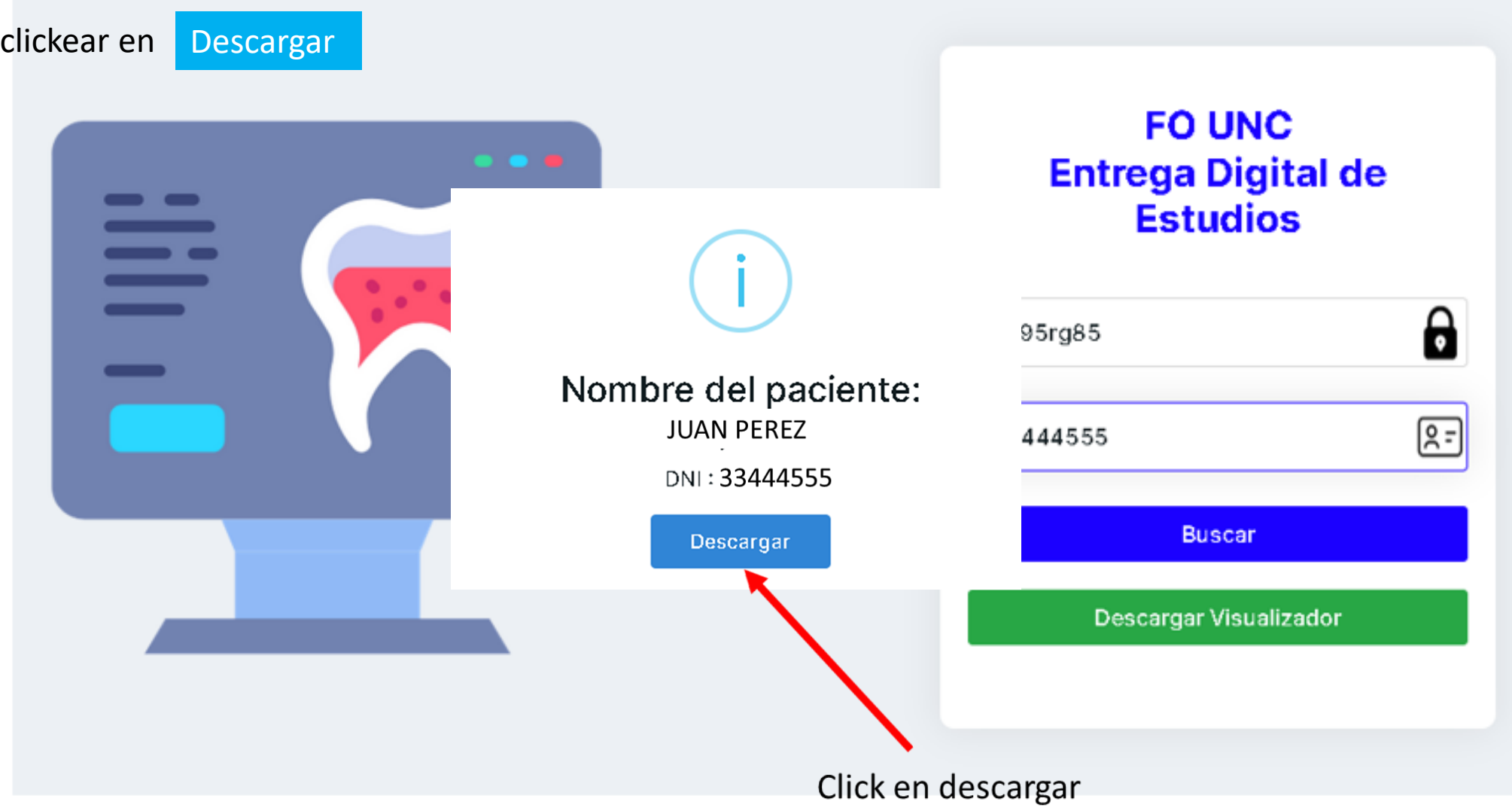

En la carpeta Descargas de su computador tendrá el archivo DICOM de la tomografía computada cone beam del paciente

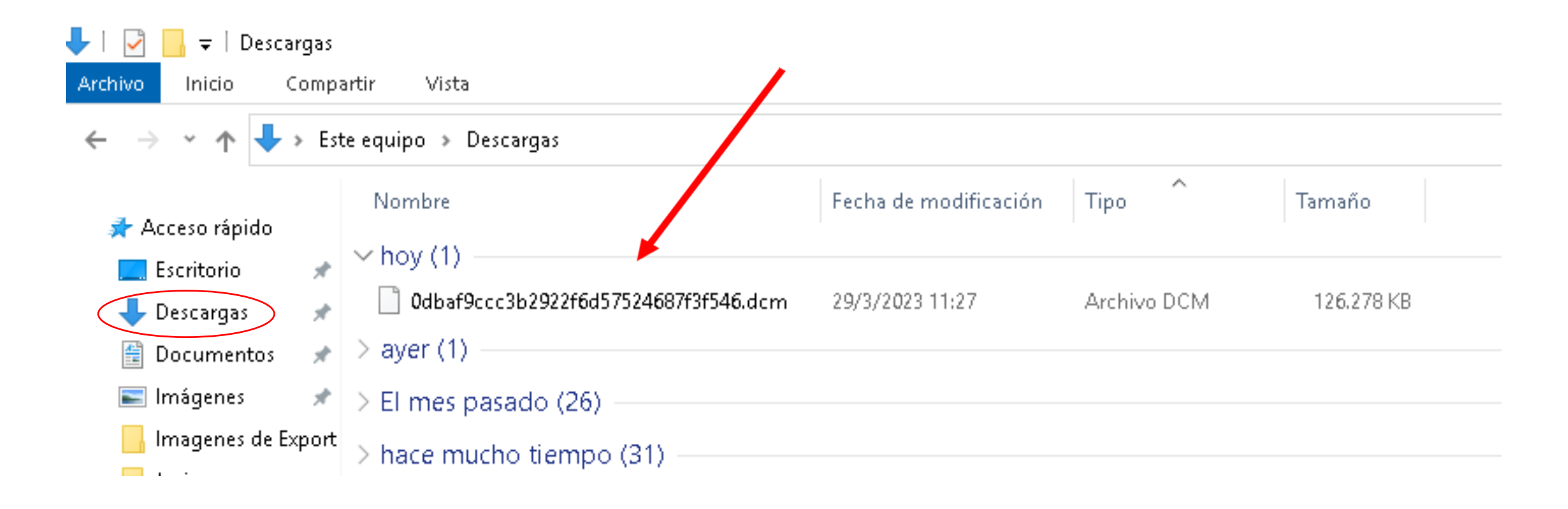

También podrá descargar el visualizador Romexis 6.0

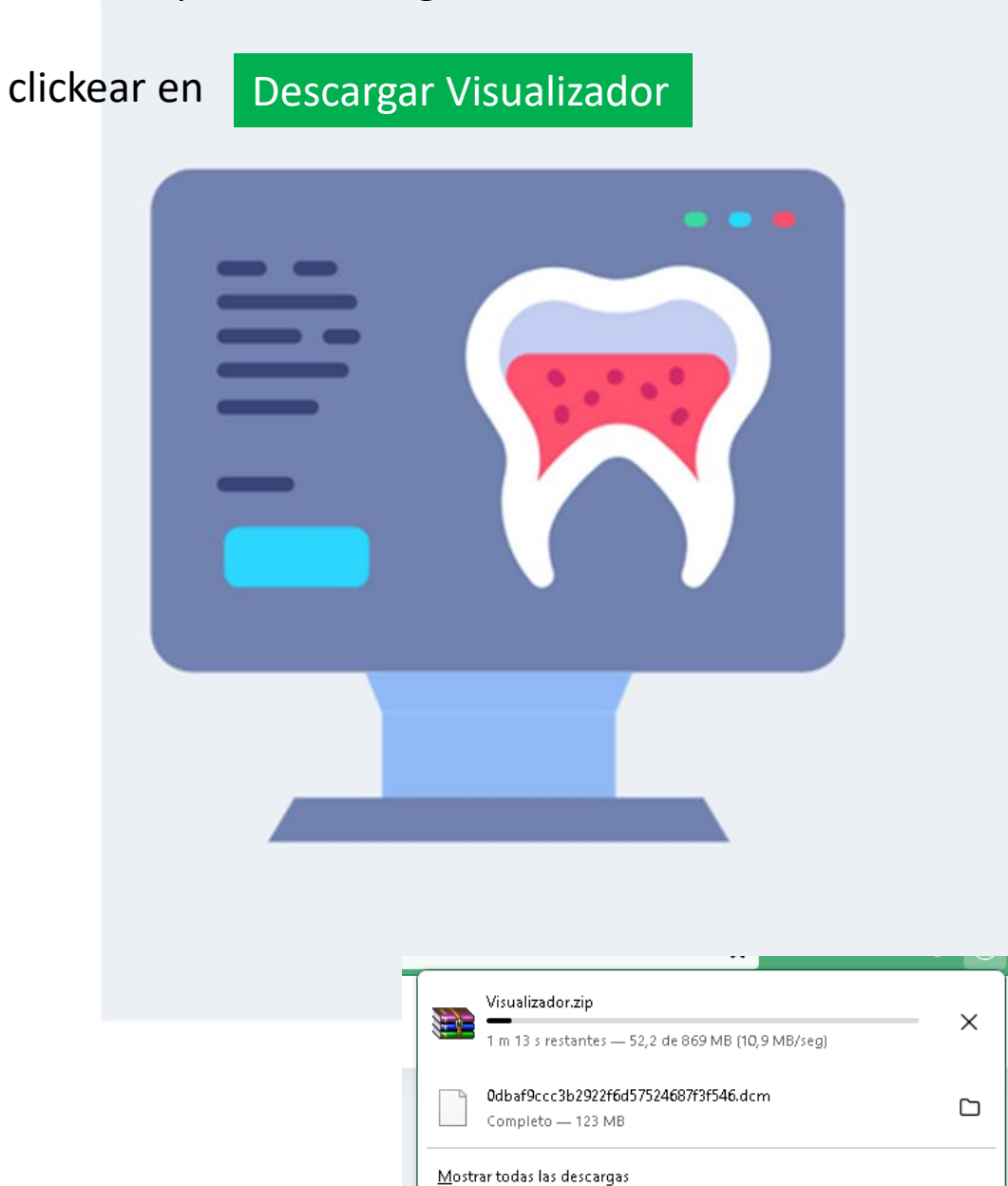

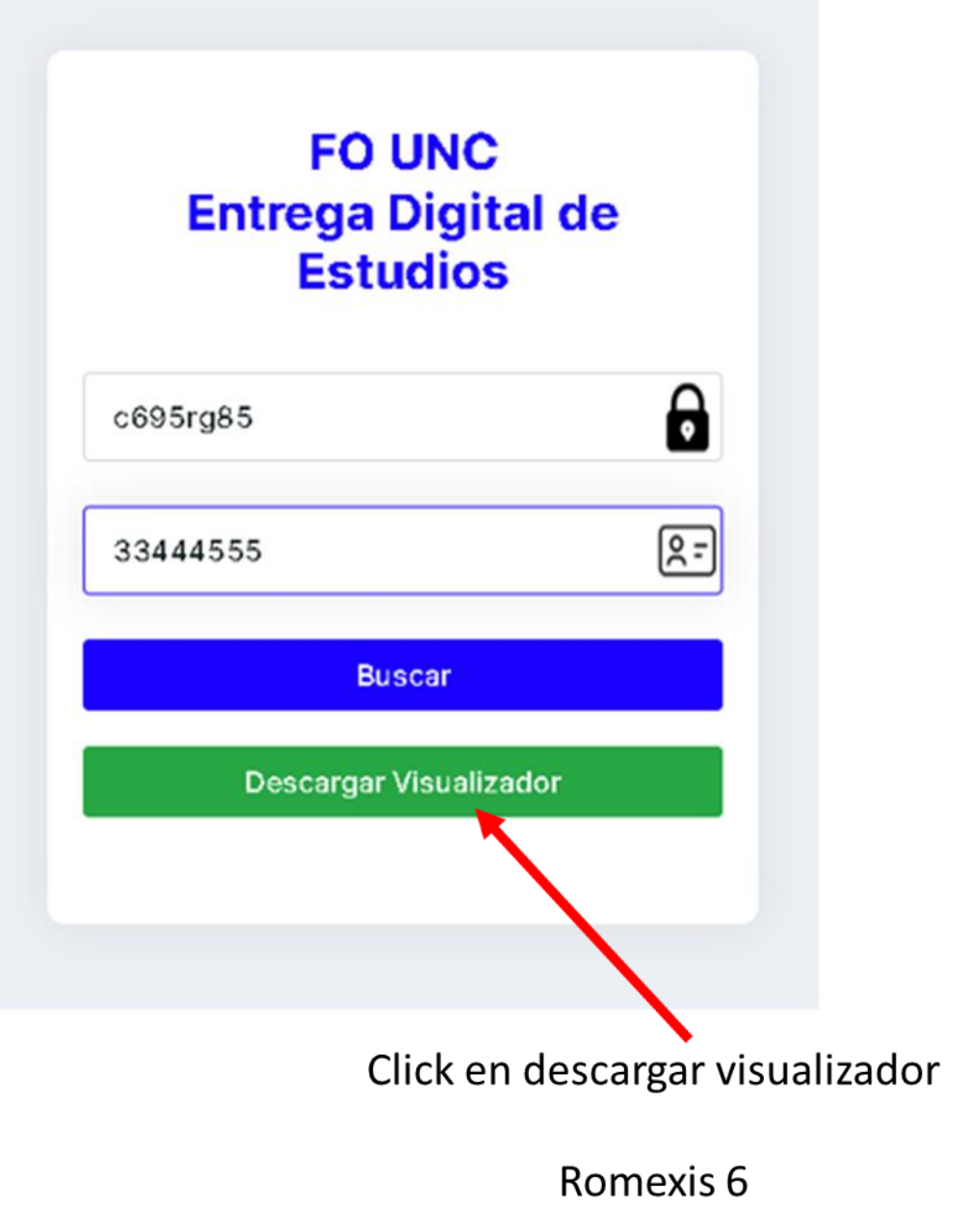

El visualizador Romexis 6.0 aparecerá comprimido en la carpeta Descargas

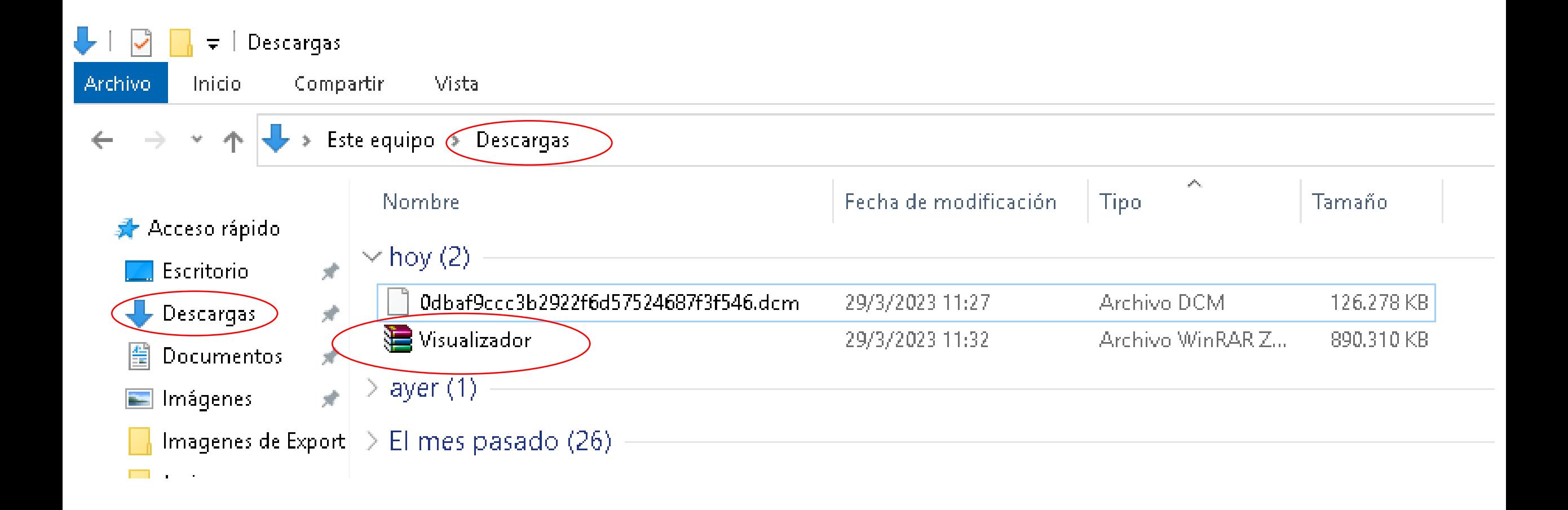

Aconsejamos crear en el escritorio de su computador una carpeta con el nombre "ROMEXIS 6" para descomprimir el visualizador en dicha carpeta. No necesitará descargar nuevamente el visualizador

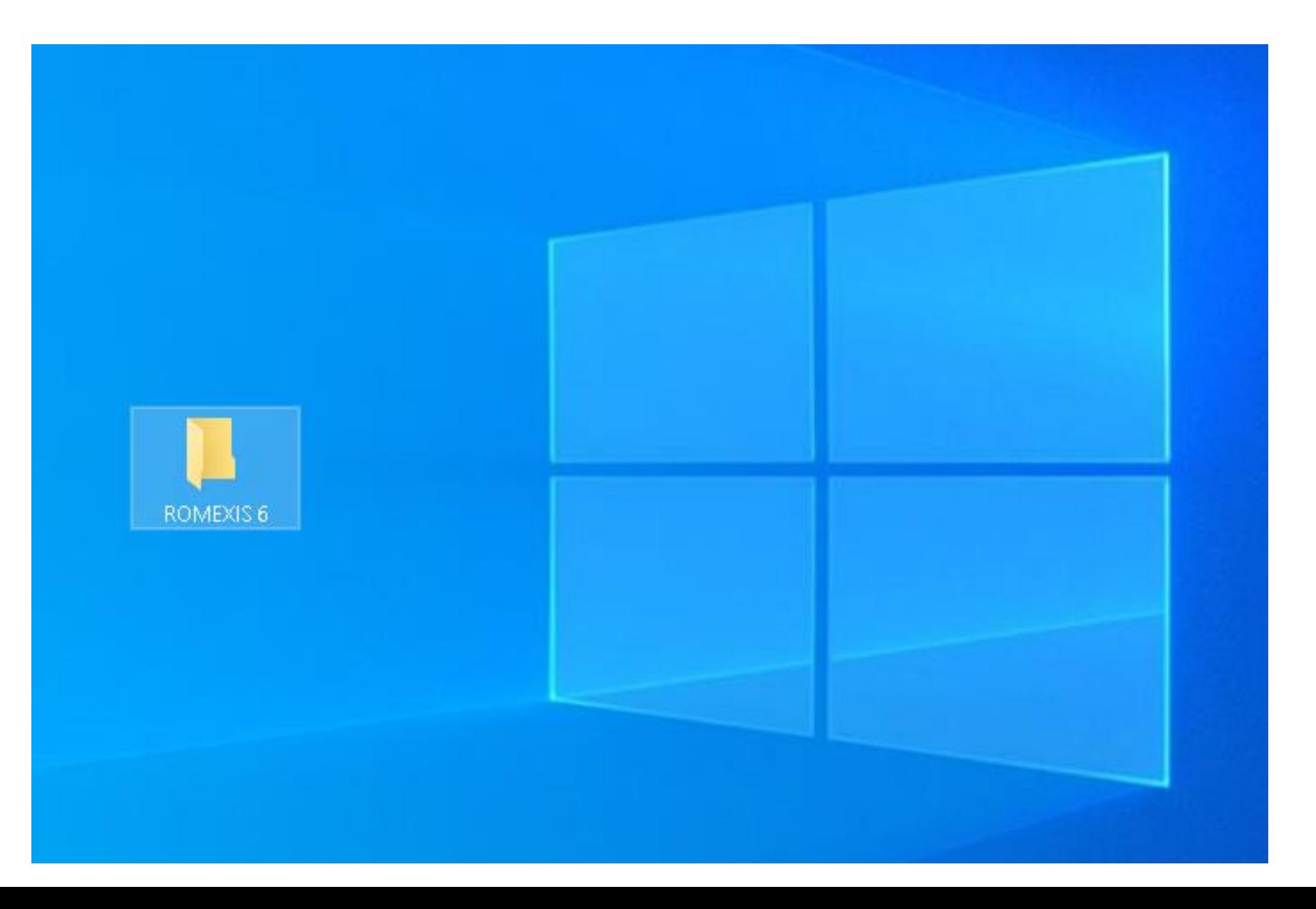

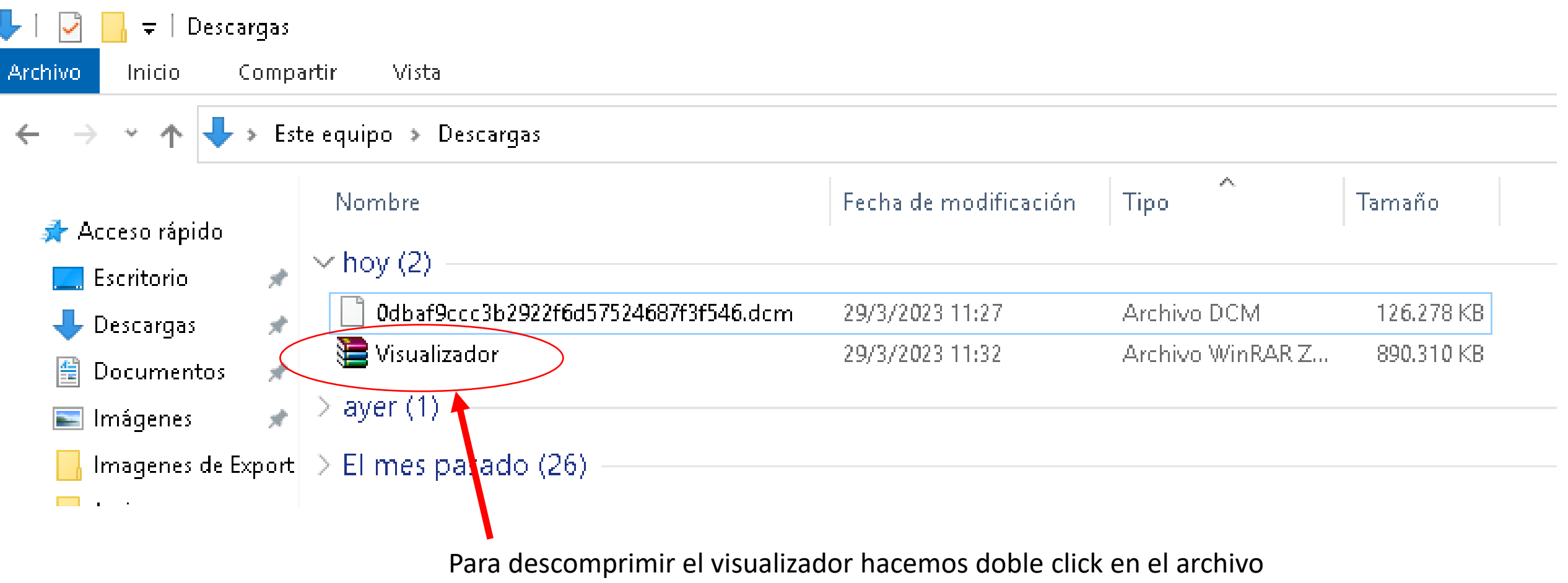

comprimido "Visualizador"

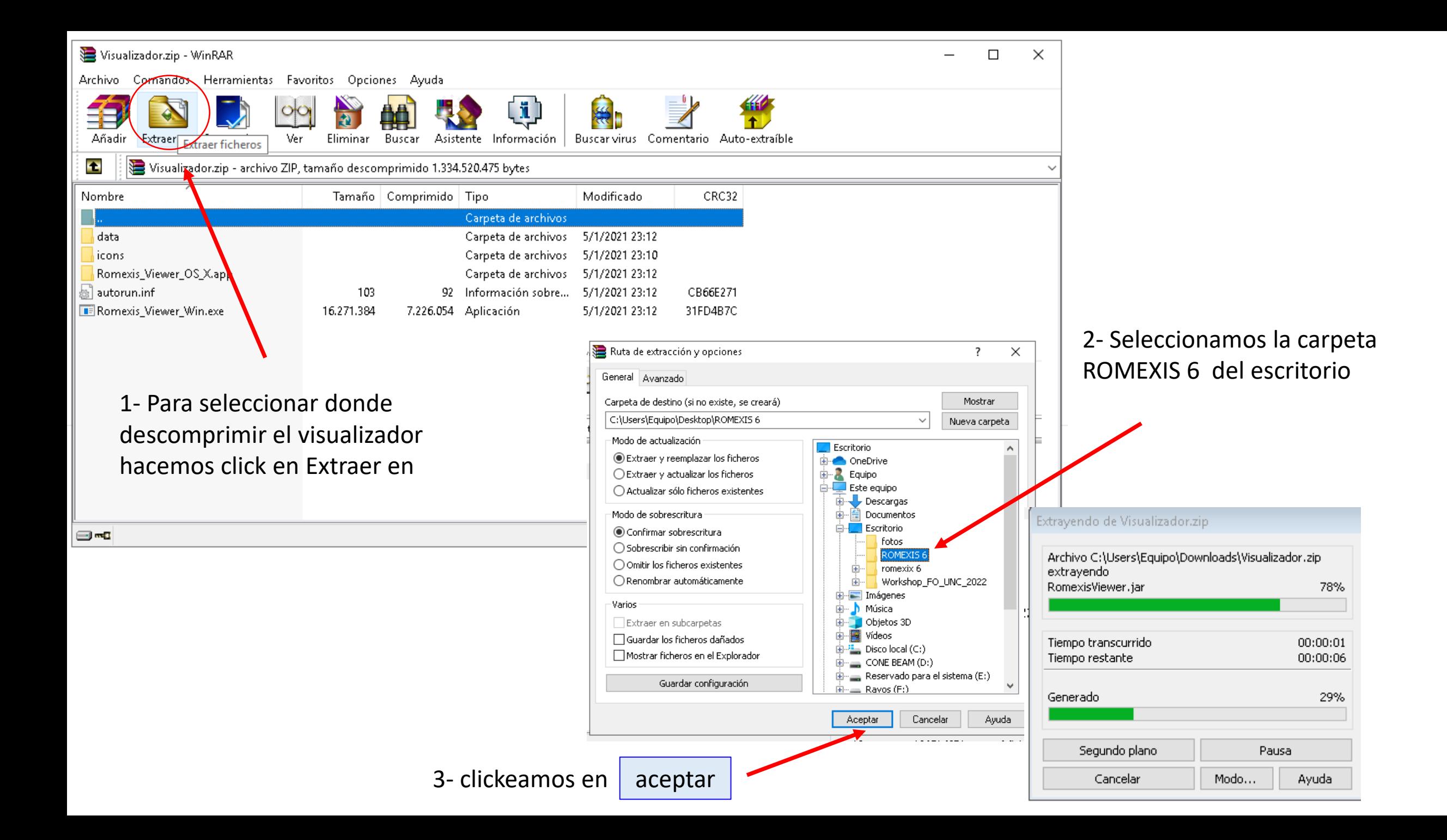

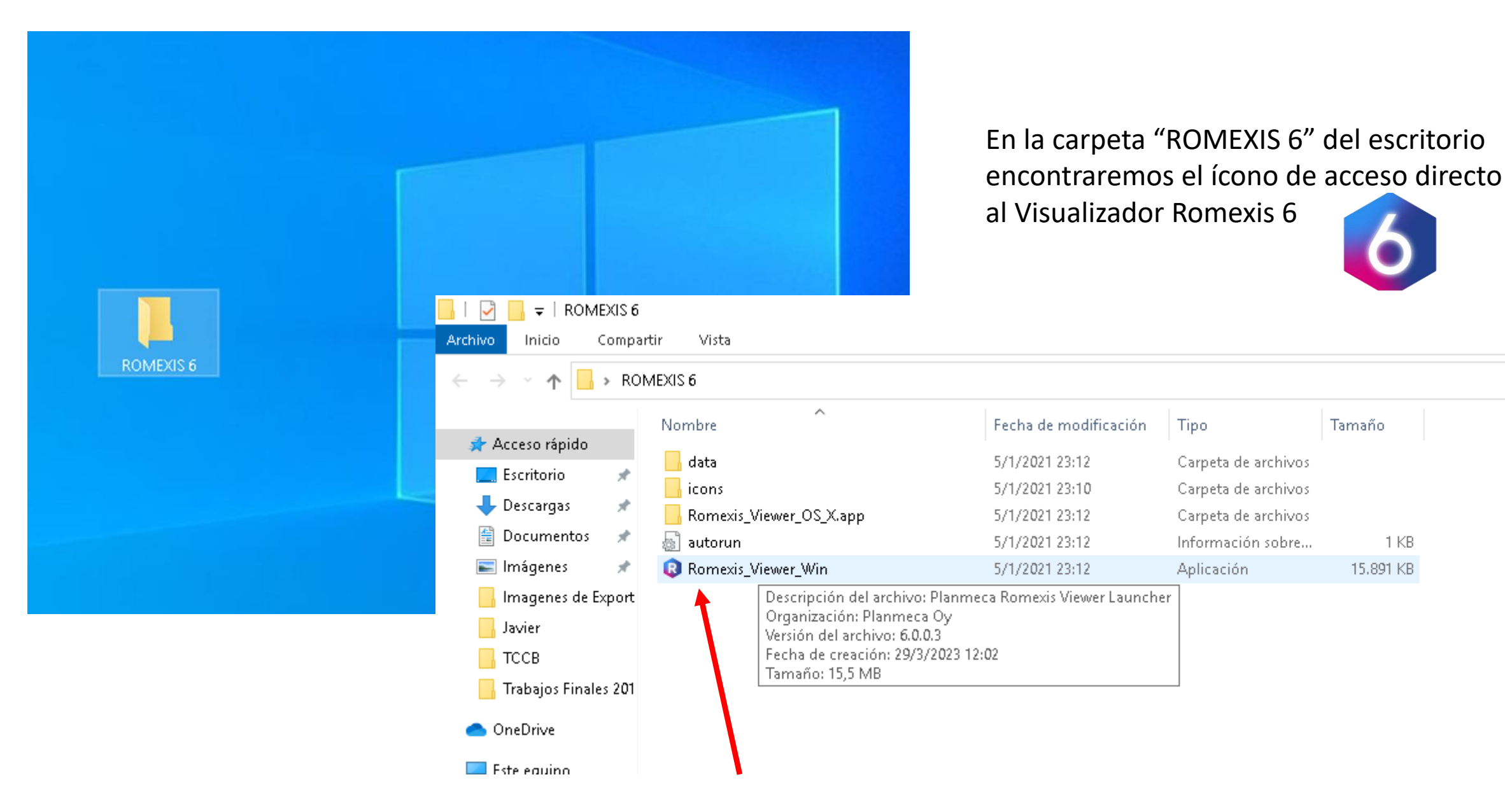

Acceso directo al Visualizador Romexis 6

1 KB

Para abrir el Visualizador entramos en la carpeta "ROMEXIS 6" del escritorio y hacemos doble click en el acceso directo del Visualizador Romexis 6

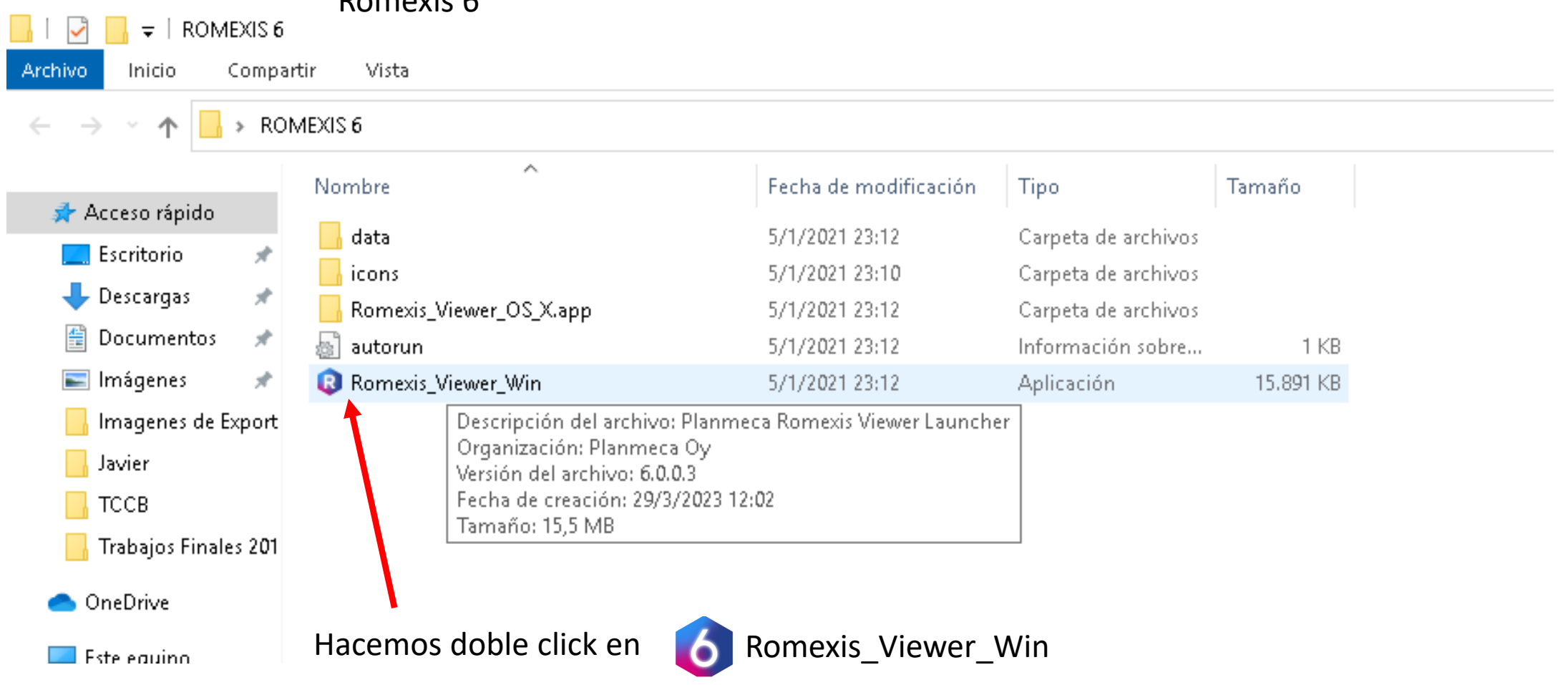

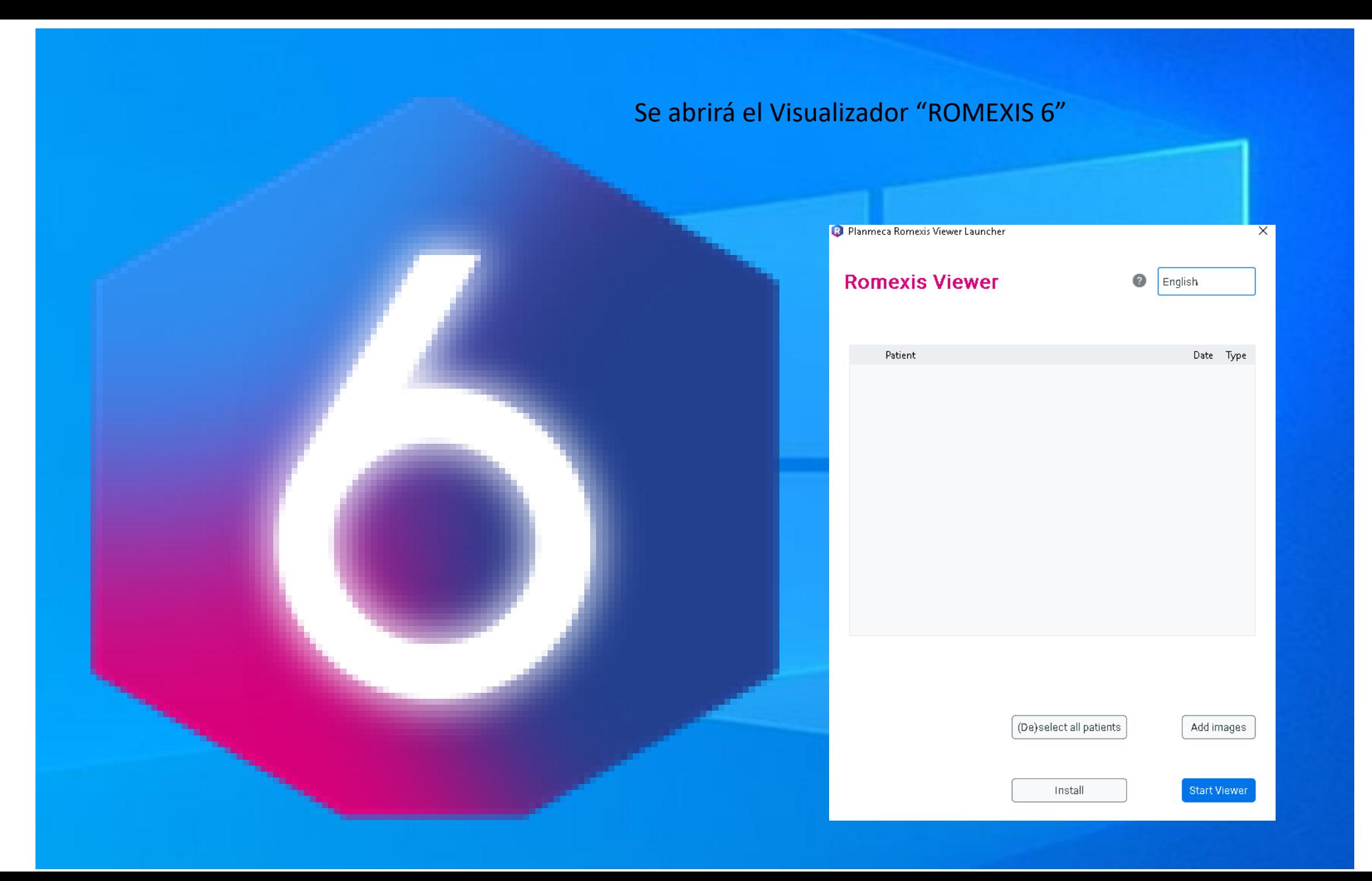

# Seleccionamos el idioma por ejemplo Español

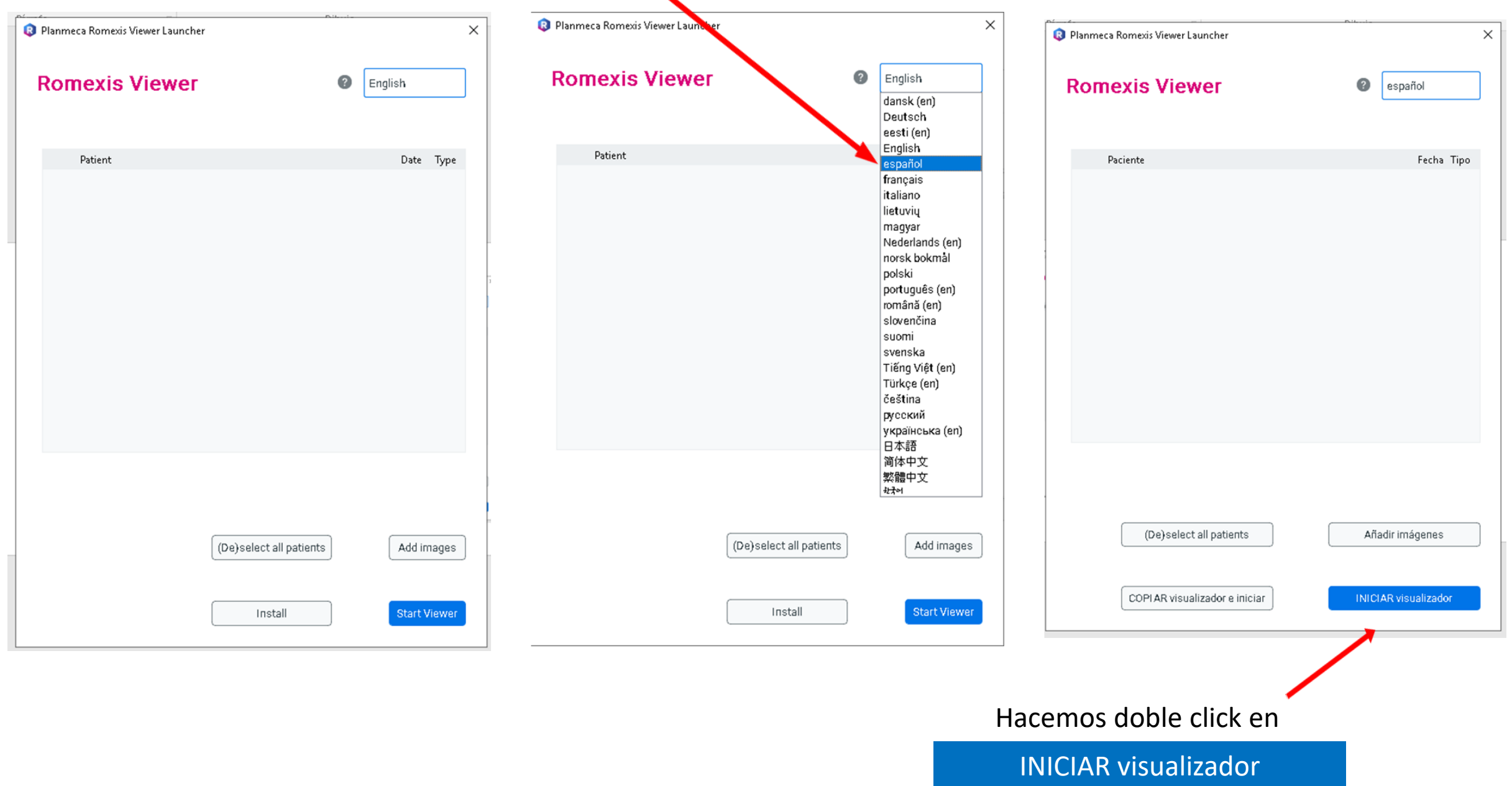

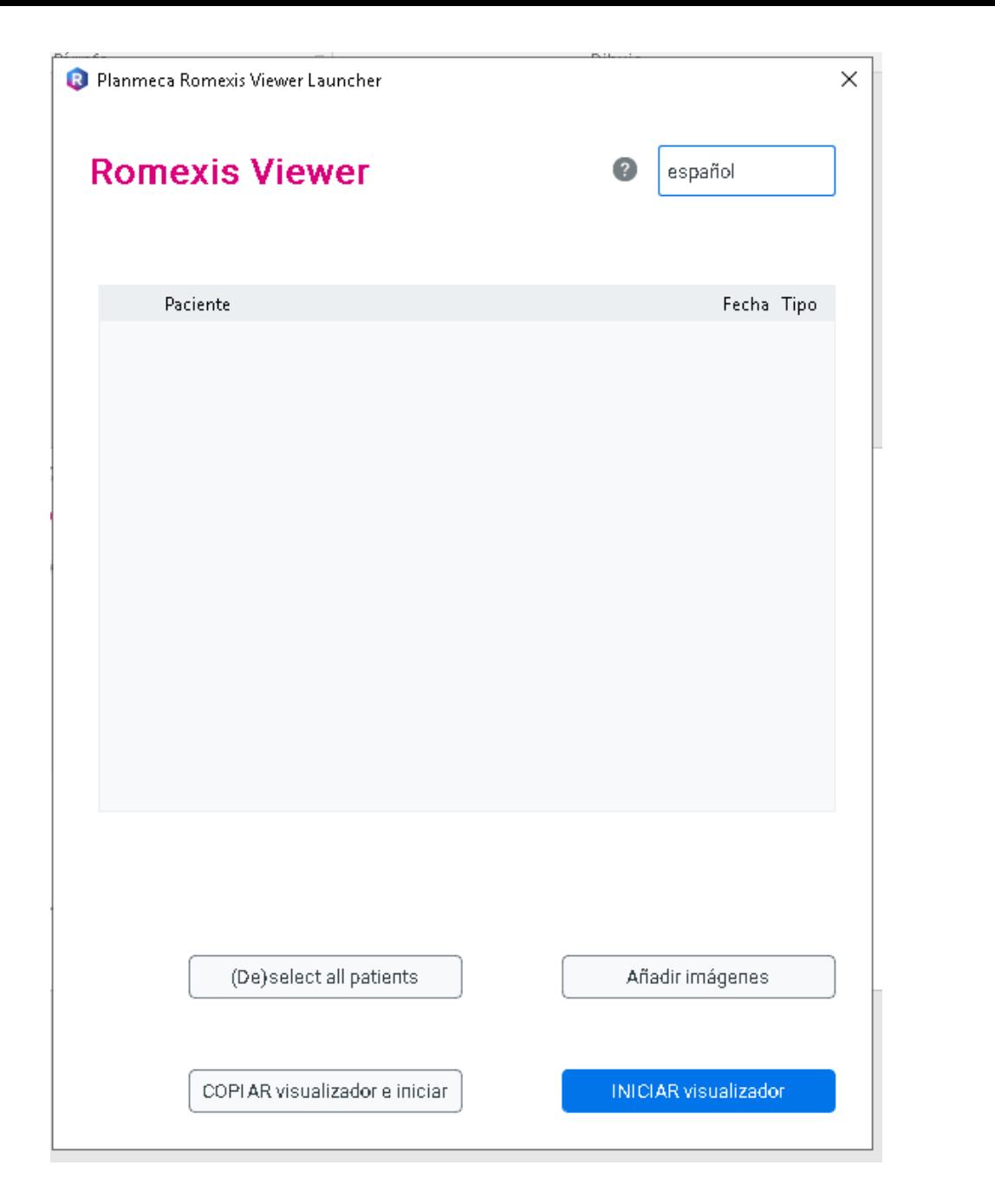

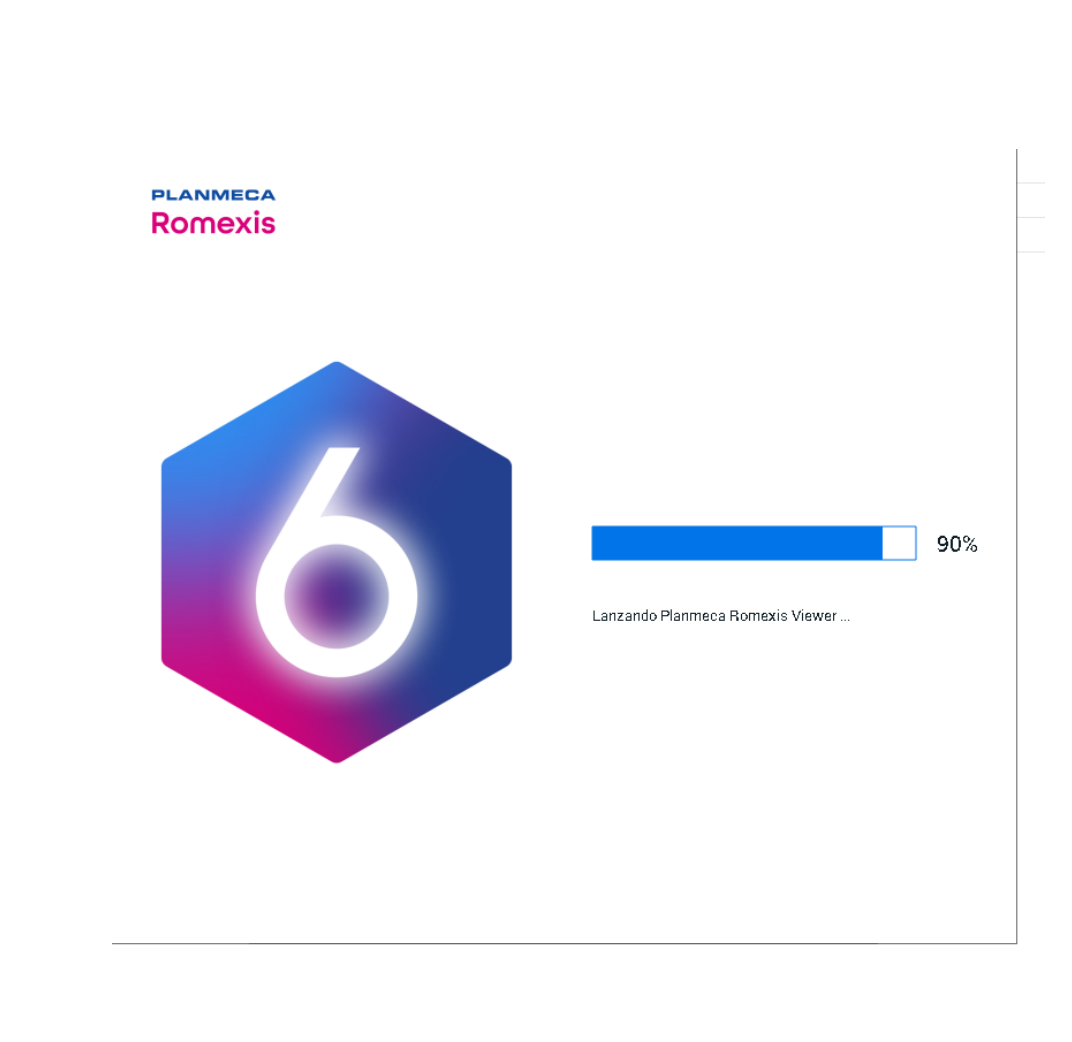

#### Se abrirá el Visualizador

Planmeca Romexis Viewer 6.1.0.997 05/01/21

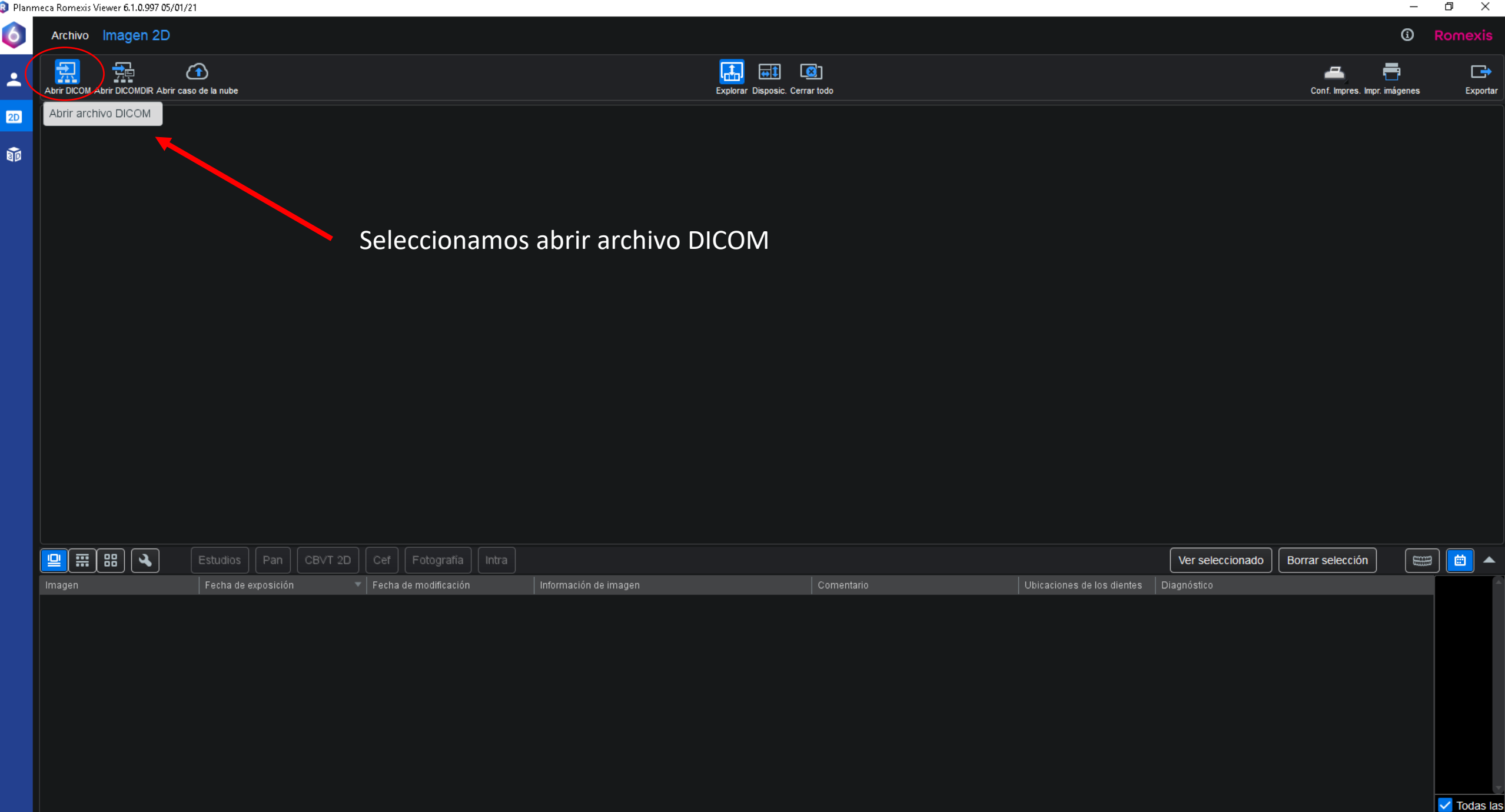

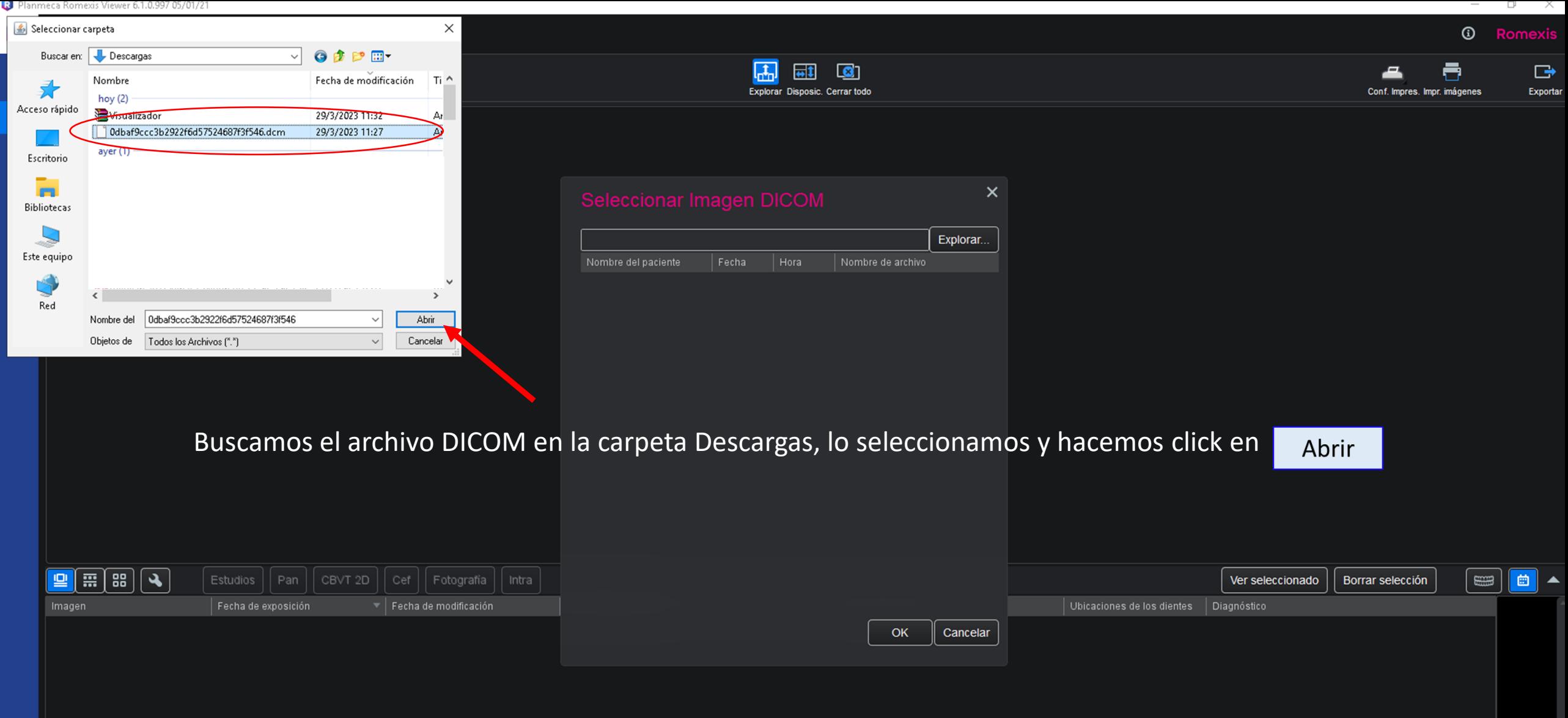

Planmeca Romexis Viewer 6.1.0.997 05/01/21

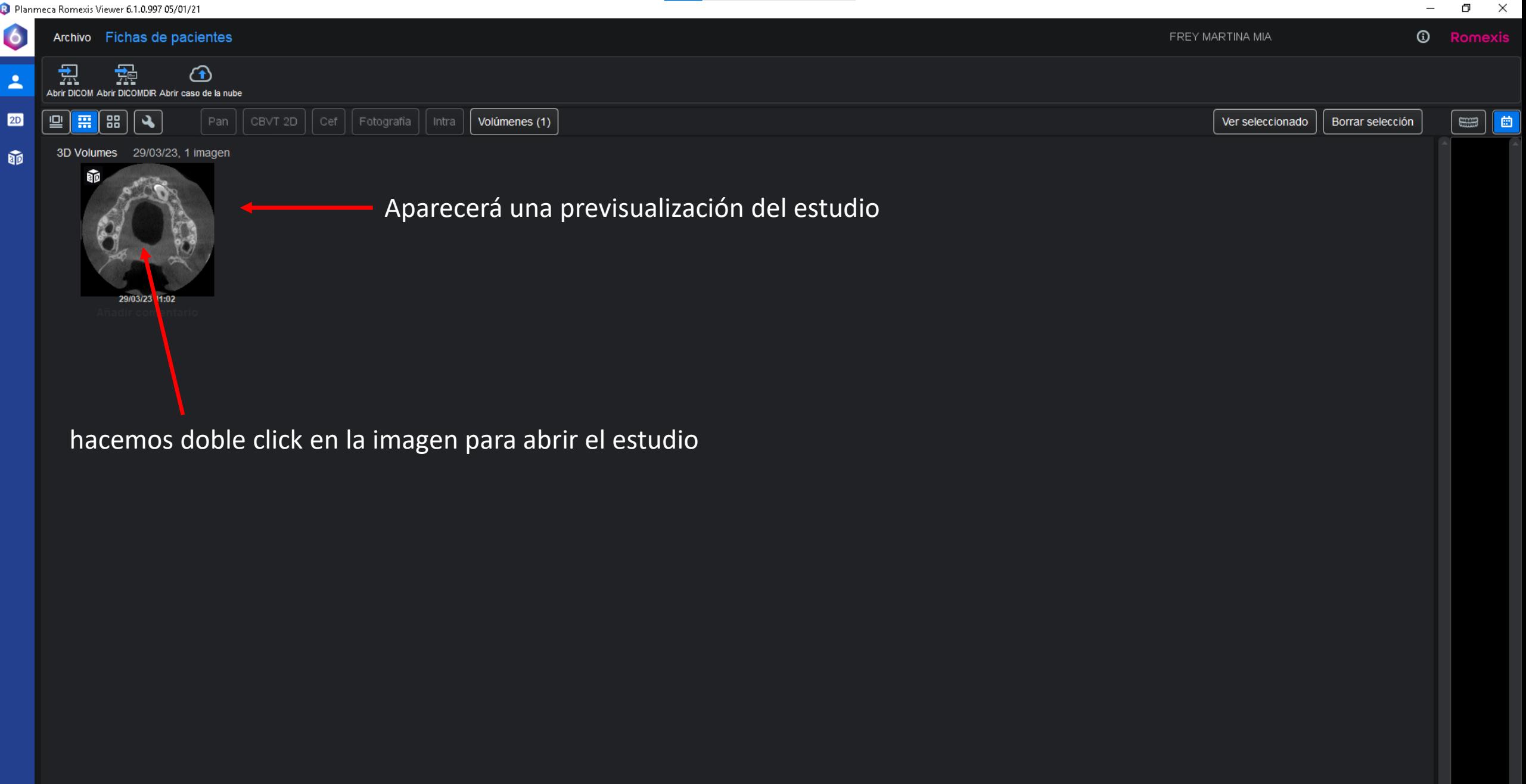

 $\overline{\phantom{m}}$ 

## Imágenes de Tomografía Computada Cone Beam listas para su análisis en el visualizador Romexis 6.0

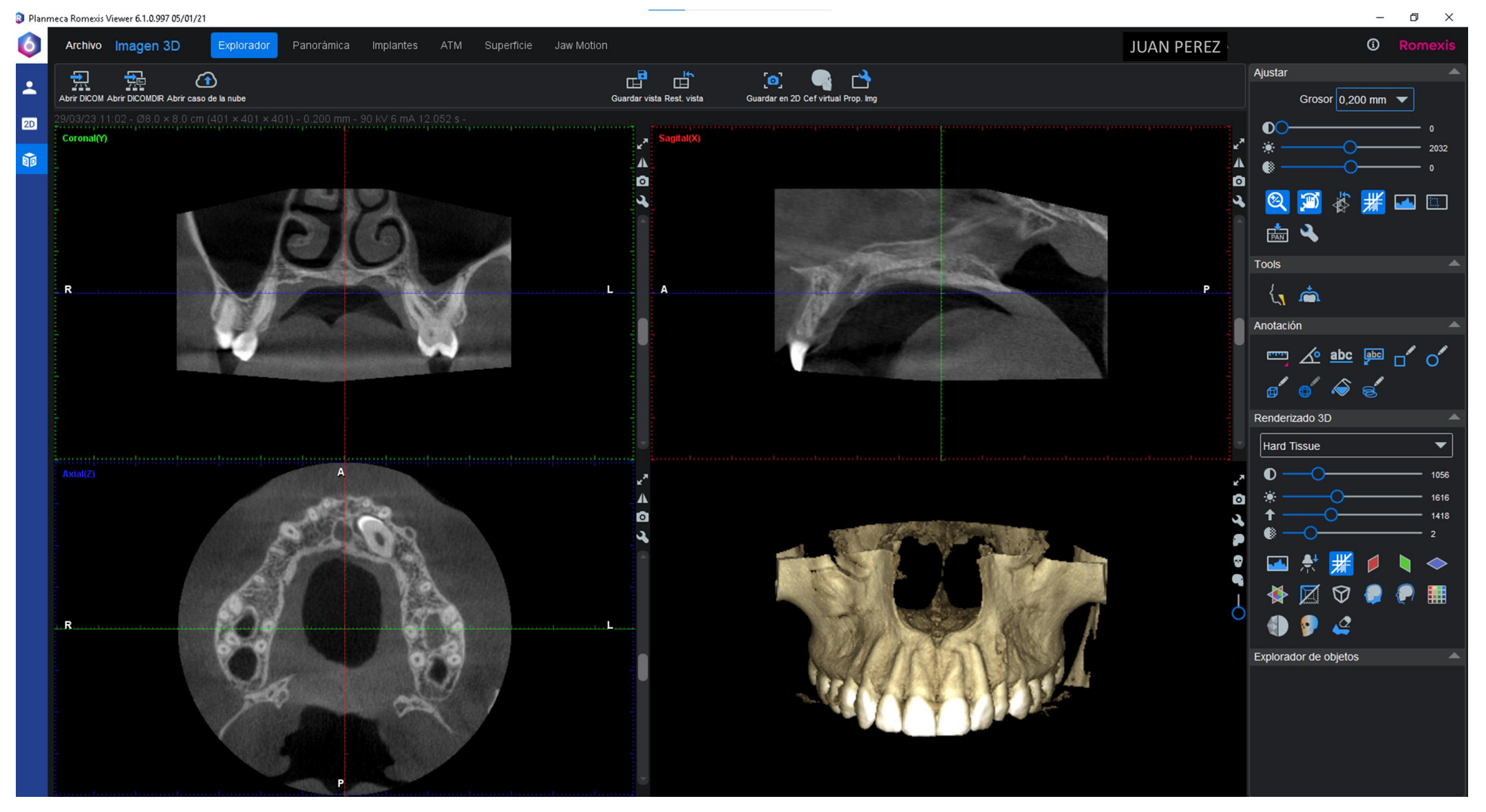

Ante cualquier duda o inconveniente deberá comunicarse con el Área de Imagenología y Diagnóstico Digital de la Facultad de Odontología de la UNC.

- Escribiendo al mail : [areaimagenologia@odontologia.unc.edu.ar](mailto:areaimagenologia@odontologia.unc.edu.ar)
- Llamando al número **Teléfono:** 5353600 int. 62507

Tendremos el agrado de atenderlo con cordialidad a la mayor brevedad posible y asesorarlo ante cualquier inconveniente.

Atte

# **Equipo del Área de Imagenología y Diagnóstico Digital FO. UNC**